# Programmation d'interfaces TP 4 : Les composants graphiques avancés

Halim Djerroud (hdd@ai.univ-paris8.fr)

#### Exercice 1 : Les boites de dialogue

Le but de cet exercice est de demander à l'utilisateur de saisir un message via une boite de dialogue. Puis de récupérer le message dans la fenetre principale.

- 1. Créez une fenêtre avec un bouton et un label.
- 2. Le clique sur le bouton provoque l'affichage d'une boite de dialogue.
- 3. La boîte de dialogue propose à l'utilisateur de saisir un message dans un champs de saisie.
- 4. Après confirmation le message saisie par l'utilisateur doit apparaître dans le label et provoque la fermeture de la boîte de dialogue.

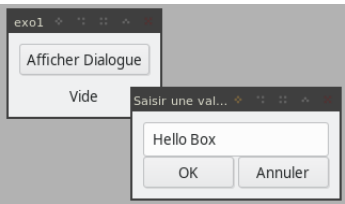

### Exercice 2 : Les ComboBoxs

Cet exercice permet à l'utilisateur de choisir une valeur dans une liste ComboBox.

- 1. Créez une fenêtre avec un ComboBox, un bouton et un label.
- 2. Le ComboBox propose à l'utilisateur de choisir un language de programmation parmi : {C, C++, JAVA, RUST, GO, JS, PHP, LISP, ADA, autre}. Chaque langage est identifié avec un ID, de 0 pour le C à 9 pour Autre.
- 3. Le clique sur le bouton affiche dans le label l'id et le langage sélectionné.

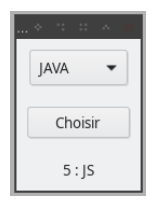

## Exercice 3 : Les listes

Le but de cet exercice est de créer un liste permettant d'afficher une liste de livres avec les informations suivantes : Id, Titre et Nombre d'exemplaires .

- 1. Réalisez cette liste comme illustré dans l'image ci-après.
- 2. Afficher une boîte de dialogue modale qui affiche l'auteur du livre, lors du double clique sur une ligne.

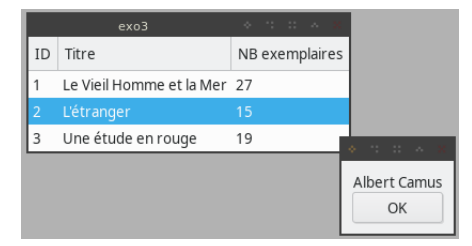

## Exercice 4 : Le mélangeur de couleurs

- 1. Réalisez une interface pour mélangeur de couleur illustré ci-après.
- 2. Pour afficher le cercle en bas, utilisez la librairie Cairo.

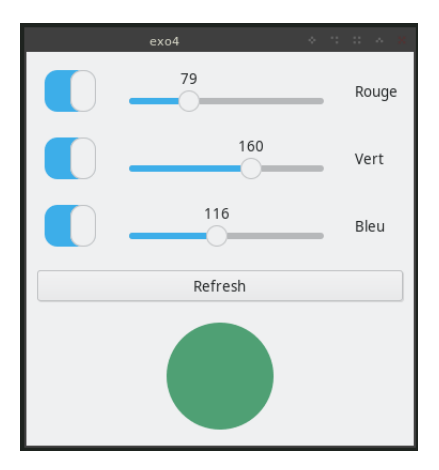